**Databricks on Google Cloud を活用した データエンジニアリング、 データサイエンス、分析**

サンプルコード、Notebook を含むユースケース付き

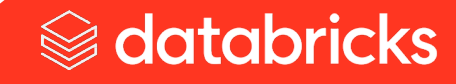

# **目次**

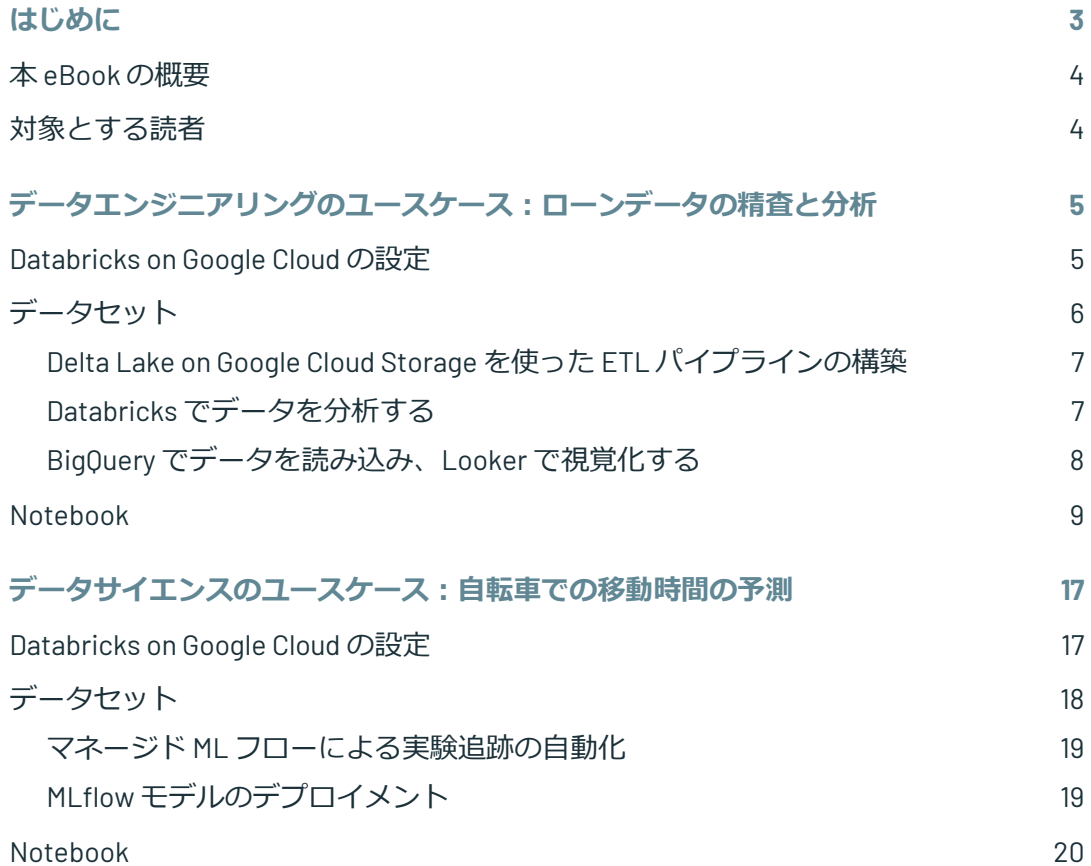

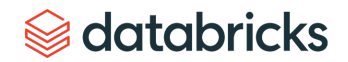

# <span id="page-2-0"></span>**はじめに**

企業がデータや AI を活用したイノベーションに苦戦しているのは、アーキテクチャ、ツール、インフラが複 雑すぎるためです。多様な種類のデータや、データサイエンス、機械学習、分析のさまざまなユースケース によって、複数のバラバラなシステムができあがり、メンテナンスや増え続けるビジネス要件への対応が困 難になっています。

Databricksは、全てのデータ、分析、AI のワークロードを統合する単一のレイクハウスプラットフォームを提 供することで、これらの問題を解決します。レイクハウスプラットフォームは、データレイクとデータウェ アハウスの最良の要素を組み合わせたもので、データウェアハウスで一般的に見られるデータ管理とパ フォーマンスを、データレイクで提供される低コストで柔軟なオブジェクトストアで実現します。この統合 されたプラットフォームは、従来、分析、データサイエンス、機械学習を分断していたデータサイロを排除 することで、データアーキテクチャを簡素化します。また、オープンソースとオープンスタンダードに基づ いて構築されているため、柔軟性を最大限に高めることができます。

Google Cloud と連携することで、Databricks は Google Cloud のグローバルな規模でプラットフォームを提供で きます。Databricks on Google Cloud は、データエンジニアリング、データサイエンス、分析をオープンなレ イクハウスアーキテクチャで統一することで、組織のデータと AI を簡素化します。Google Kubernetes Engine (GKE)を活用することで、Databricks on Google Cloud は、完全にコンテナ化されたクラウド環境で Databricks を展開することを初めて可能にしました。Google Cloud Storage、BigQuery、および Google Cloud AI Platform との緊密な統合により、Databricks は Google Cloud 上のデータおよび AI サービスでシームレスに 動作します。

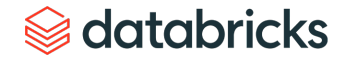

## <span id="page-3-0"></span>**本 eBook の概要**

この eBook では、Databricks のコラボレーティブ Notebook を使ったデータエンジニアリングとデータサイエ ンスの 2 つの実践的なシナリオを取り上げています。Databricks Notebook は、Python、R、SQL、Scala をネ イティブにサポートするインタラクティブなワークスペースであり、ユーザーは任意の言語やライブラリを 使って共同作業を行い、知見の発見、視覚化、共有を行うことができます。Google Cloud 上の Databricks を実 際に体験していただくために、コードサンプルを掲載しています。

## **対象とする読者**

この eBook は、Databricks と Google Cloud との緊密な連携を利用したデータパイプラインの構築や機械学習 モデルの展開に関心のあるデータエンジニアやデータサイエンティストを主な対象として書かれています。

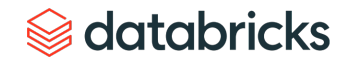

# <span id="page-4-0"></span>**データエンジニアリングのユースケース: ローンデータの精査と分析**

このユースケースでは、データレイクに信頼性、セキュリティ、パフォーマンスを提供する Delta Lake を 使って、オープンなレイクハウスを構築します。私たちの目標は、Databricks でデータを精査・分析し、それ を即座にクエリとして利用できるようにして知見を導き出すことです。この例では、米国の州ごとにローン のステータスを集約して生成し、国内のローンの現在の分布を特定します。

### **Databricks on Google Cloud の設定**

Databricks on Google Cloud の設定が済んでいない場合は、以下のドキュメントを参照して設定してください。

[Databricks on Google Cloud](https://docs.gcp.databricks.com/getting-started/try-databricks-gcp.html) のアカウントの設定 Databricks で Google Cloud Storage (GCS) のテーブルにアクセスする

[Databricks](https://docs.gcp.databricks.com/data/data-sources/google/bigquery.html) から BigQuery への接続

[Databricks](https://docs.gcp.databricks.com/integrations/bi/looker.html) での Looker の使用

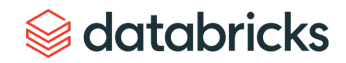

# <span id="page-5-0"></span>**データセット**

LendingClub から公開されているローンデータセットを使用します。このデータには、申込者のローン情報と、 完済、遅延、デフォルトなどのローン状況が含まれています。このデータセットを Delta Lake で精査し、 ローンのステータスに変更があった場合には更新し、州とローンのステータスごとに集計して、どの州で最 もローンの記録が多いかを確認し、最後にダッシュボードを作成して組織全体のビジネスユーザーと共有し たいと考えています。

公開データセット:[www.kaggle.com/wordsforthewise/lending-club](http://www.kaggle.com/wordsforthewise/lending-club)

Databricks のワークスペースでも提供されています。

dbfs:/databricks-datasets/samples/lending\_club/parquet/

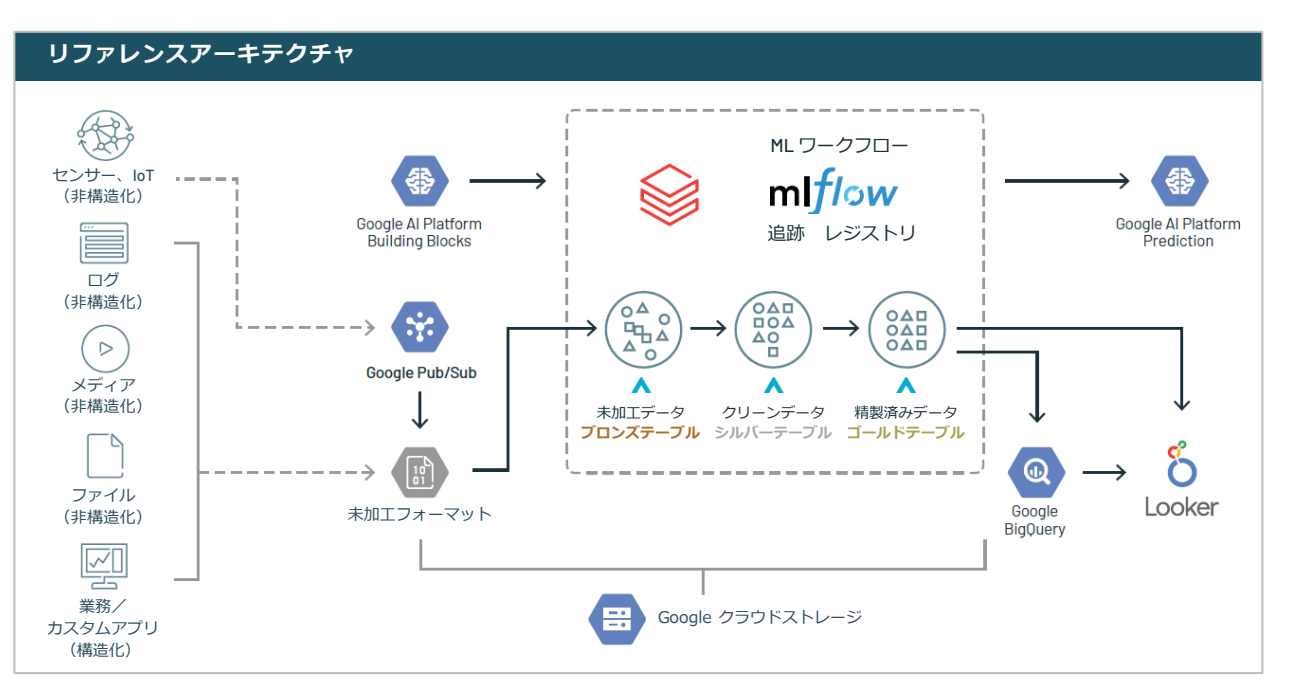

*S* databricks

### <span id="page-6-0"></span>**Delta Lake on Google Cloud Storage を使った ETL パイプラインの構築**

このデータエンジニアリングのユースケースでは、 Google Cloud Storage 上の Delta Lake を使って ETL パイプ ラインを構築します。Delta Lake は、オープンフォーマットのストレージレイヤーで、データレイクの信頼性、 セキュリティ、パフォーマンスを提供します。ストリーミングやバッチ処理を行うことができます。私たち は、データエンジニアリングのパイプラインにおいて、異なる品質レベルに対応するテーブルを使用し、 データに構造を徐々に追加していく共通のアーキテクチャを採用しています。「ブロンズテーブル」はデー タ取り込み用、「シルバーテーブル」は変換/特徴量エンジニアリング用、「ゴールドテーブル」は機械学 習のトレーニングや予測、あるいはビジネスレベルのデータを集約したものです。このアーキテクチャによ り、データエンジニアは、未加工データを「単一のデータソース」として、ダウンストリームに流れるパイ プラインを構築できます。

Delta Lake の詳細については、[ドキュメント](https://docs.gcp.databricks.com/delta/index.html)をご覧ください。

# **Databricks でデータを分析する**

シルバーとゴールドのテーブルを使って、Databricks Notebook の中でデータ分析を行うことができます。 Delta Lakeは、UPDATE、DELETE、MERGE を含むデータ操作言語(DML)コマンドをサポートしています。 UPDATE 操作は、フィルタリング条件に合致する行を選択的に更新するために使用します。この例では、 UPDATE を使用して、選択された数のローンの遅延支払額のみを更新します。

SQL クエリを使用して Delta Lake のデータを分析し、Redash ダッシュボードを即座に構築してデータの傾向 を把握できます。連結されたゴールドテーブルの基礎となるソースが Delta Lake テーブルであるため、表示 されるビューはリアルタイムで更新されます。Spark SQL を使用しているため、このデータに対して大規模な 集計クエリを実行できます。

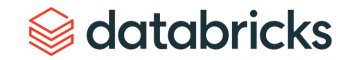

## <span id="page-7-0"></span>**BigQuery でデータを読み込み、Looker で視覚化する**

ユーザーは、Delta テーブルから BigQuery のデータを読み込んで、BI や視覚化に活用できます。Databricks に は、Google BigQuery との最適化されたコネクタがあり、BigQuery のデータに Storage API を介して直接アクセ スし、高性能なクエリを実行できます。このコネクタは、追加の述語プッシュダウン、名前付きテーブルや ビューへのクエリ、BigQuery 上での直接の SQL 実行と Apache Spark™ の DataFrame への結果のロードをサ ポートしています。

その後、Looker を使用して Databricks と BigQuery の両方からデータを取り出し、BI やレポート作成を行いま す。Looker は Databricks と統合されており、ユーザーは、新しい視覚化エクスペリエンスによって、データ レイクに対して直接クエリを実行できます。

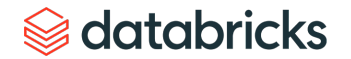

# <span id="page-8-0"></span>**Notebook**

- ローンデータセットを Google Cloud Storage から Delta ブロンズテーブルに 読み込む
- ブロンズテーブルを精製し、Delta シルバーテーブルに書き込む
- データを集約して Delta ゴールド テーブルに書き込み、BigQuery に プッシュ
- 州ごとのローンの分布を BigQuery で 分析
- Delta テーブルと BigQuery テーブルを 結合し、Looker でデータを視覚化

Databricks の[セットアップスクリプト](https://databricks-prod-cloudfront.cloud.databricks.com/public/4027ec902e239c93eaaa8714f173bcfc/1676870155874525/1115069494606472/1296252501884416/latest.html)で [Notebook](https://databricks-prod-cloudfront.cloud.databricks.com/public/4027ec902e239c93eaaa8714f173bcfc/1676870155874525/1115069494606474/1296252501884416/latest.html) をお試しいただけます。

## **STEP 1:Python の設定スクリプトを実行する**

Python の設定スクリプトを実行します。これらのスクリプト\*は、ローン状況の Parquet データセットから未 加工の CSV ファイルをキュレートし、Delta Lake パイプラインの構築に必要な一時テーブルを作成します。

\* gcp\_launch\_event という名前の GCS インスタンスがあることを前提としています。

```
from pyspark.sql.functions import *
from pyspark.sql.types import StructType,StructField, StringType, IntegerType
# Grab the parquet dataset that comes in the sample dataset path of a Databrick workspace
lspq_path = "dbfs:/databricks-datasets/samples/lending_club/parquet/"
# Read loanstats 2012 2017.parquet
data = spark.read.parquet(lspq path)
# Reduce the amount of data (to run on Community Edition)
(loan stats, loan stats rest) = data.randomSplit([0.10, 0.90], seed=123)
#Update with your own GCS path
loan stats.write.format("csv").save("gs://gcp_launch_event/raw/", header='true')
csv path = dbutils.fs.ls("gs://gcp_launch_event/raw/")[5].path
df = spark.read.option("header", True).option("inferSchema", True).csv(csv_path)
csv_schema = df.schema
df evolution = df.filter("addr state == 'VT'').limit(5)
df evolution.select("addr state", "loan status", "grade").createOrReplaceTempView("new records")
data = [("CA", "Late (16-30 days)", 79),
("CA", "Fully Paid", 7992)]
  ]
```

```
schema = StructType([ \
   StructField("addr_state",StringType(),True), \
   StructField("loan_status",StringType(),True), \
   StructField("count",IntegerType(),True)
 ])
df merge = spark.createDataFrame(data=data,schema=schema).createOrReplaceTempView("merge records")
# Optionally insert your own database name below
sql("""create database gcp_launch_event""")
sql("""use gcp launch event""")
```
## **STEP 2:ローンのステータスデータを取り込んで Delta ブロンズテーブルに書き込む**

df\_csv = spark.read.schema(csv\_schema).option("header", True).csv("gs://gcp\_launch\_event/raw/") df csv.write.format("delta").saveAsTable("loanstats delta bronze") display(table("loanstats\_delta\_bronze"))

### Delta ブロンズテーブルスニペットは以下のようになり、ローン申請者の情報が表示されているはずです。

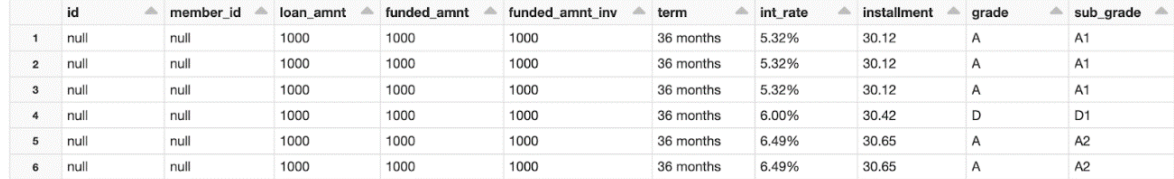

# databricks

#### **STEP 3:新しい Delta シルバーテーブルを作成する**

NULL 値や、不要な列がたくさんあります。"addr state" と "loan status" の 2 つの列以外を削除して、SQL を使って新しい Delta シルバーテーブルを作成してみましょう。Python のセルを SQL のセルに変換するには、 セルの中に %sql [マジックコマンド](https://docs.databricks.com/notebooks/notebooks-use.html#mix-languages)を追加する必要があります。

※ 以下はいつでも PySpark で実行できます。

%sql

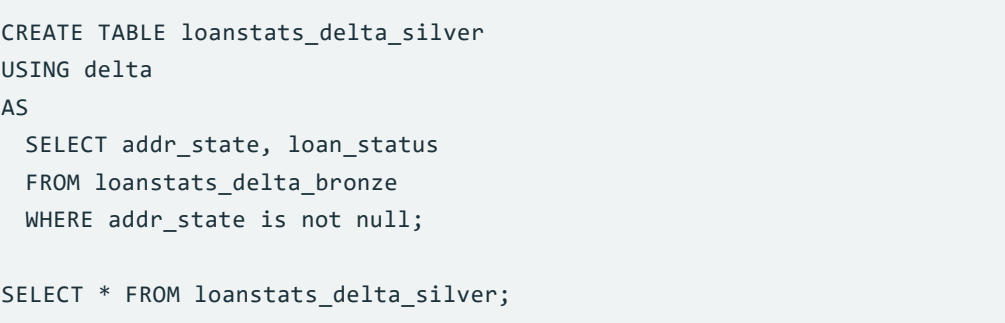

### 簡略化したシルバーテーブルは以下のようになります。

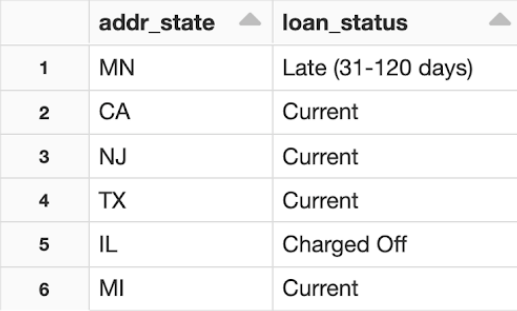

databricks

#### **STEP 4:データにグレードをつけてローン申請者のリスクを判断する**

ローン審査担当者がこのデータに「グレード」をつけて、ローン申請者のリスクを判断してみます。テーブ ルに「グレード」という列を追加して、Python でシルバーテーブルのスキーマを進化させます。

```
(table("new_records")
 .write
 .format("delta")
.option("mergeSchema", True) #Add merge schema option
.mode("append")
.saveAsTable("loanstats_delta_silver"))
display(table("loanstats_delta_silver").filter("addr_state == 'VT'"). 
orderBy(col("grade").desc()).limit(20))
```
### 最終的なシルバーテーブルは以下のようになるはずです。

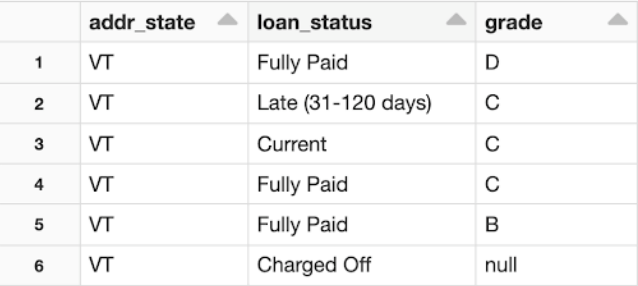

グレードの列がなかったレコードには、その列に NULL 値が入っていることがわかります。

※ Delta Lake はデフォルトで<u>[スキーマを適用](https://databricks.com/jp/blog/2019/09/24/diving-into-delta-lake-schema-enforcement-evolution.html)</u>します。mergeSchema オプションを追加しないと、スキーマの 不一致のために追加操作が失敗します。

# a databricks

#### **STEP 5:SQL を使ってローン状況タイプの分布を見る**

ローン状況タイプの州別分布を見てみましょう。最終的にゴールドテーブルを作成し、州とローン状況で レコードをグループ化して集計し、SQL を使ってカウントを実行します。

```
CREATE TABLE loanstats_delta_gold
USING delta
AS
SELECT addr_state, loan_status, count(*) AS count FROM loanstats_delta_silver
GROUP BY addr_state, loan_status;
SELECT * FROM loanstats_delta_gold WHERE addr_state = 'CA' ORDER BY loan_status;
```
カリフォルニア州のレコードだけを見てみましょう。addr\_state = CA でフィルタリングされたゴールドテー

ブルは、以下のようになります。

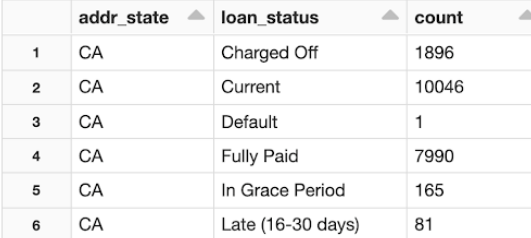

16~30 日支払いが遅れた 2 つのローンを含む複数のローンが完済されたという通知を受け取ったため、 Delta テーブルを UPDATE する必要があります。次の SQL コマンドを実行して、カウントを更新します。

```
MERGE INTO loanstats_delta_gold g 
USING merge_records m
ON g.addr_state = m.addr_state AND g.loan_status = m.loan_status
WHEN MATCHED THEN UPDATE SET *;
```
SELECT \* FROM loanstats\_delta\_gold WHERE addr\_state = 'CA';

# $\circledast$  databricks

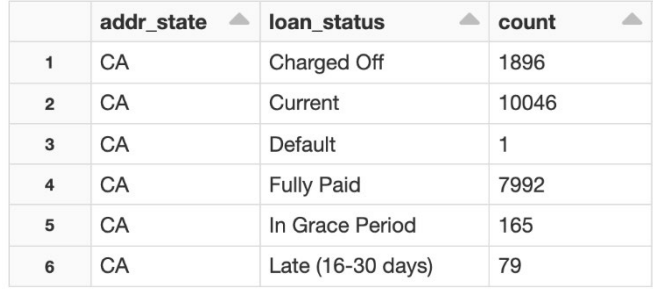

これでゴールドテーブルが新しい数で更新されるはずです。

#### **STEP 6:BigQuery コネクタを使ってゴールドテーブルを書き込む**

BigQuery をデータソースとして使用しているアナリストとゴールドテーブルを共有することもできます。ビ ルトインの BigQuery コネクタを使って、Python で Fe-dev-sandbox.loanstats\_bigquery.gold\_counter という名 前の BigQuery テーブルにゴールドテーブルを書き込んでみましょう。

```
(table("loanstats_delta_gold").write
 .format("bigquery")
 .mode("overwrite")
 .option("temporaryGcsBucket", "gcp_launch_event") #Create a temporary GCS bucket
 .option("table", "fe-dev-sandbox.loanstats_bigquery.gold_counter") #Write into a BigQuery table
  .save()
```
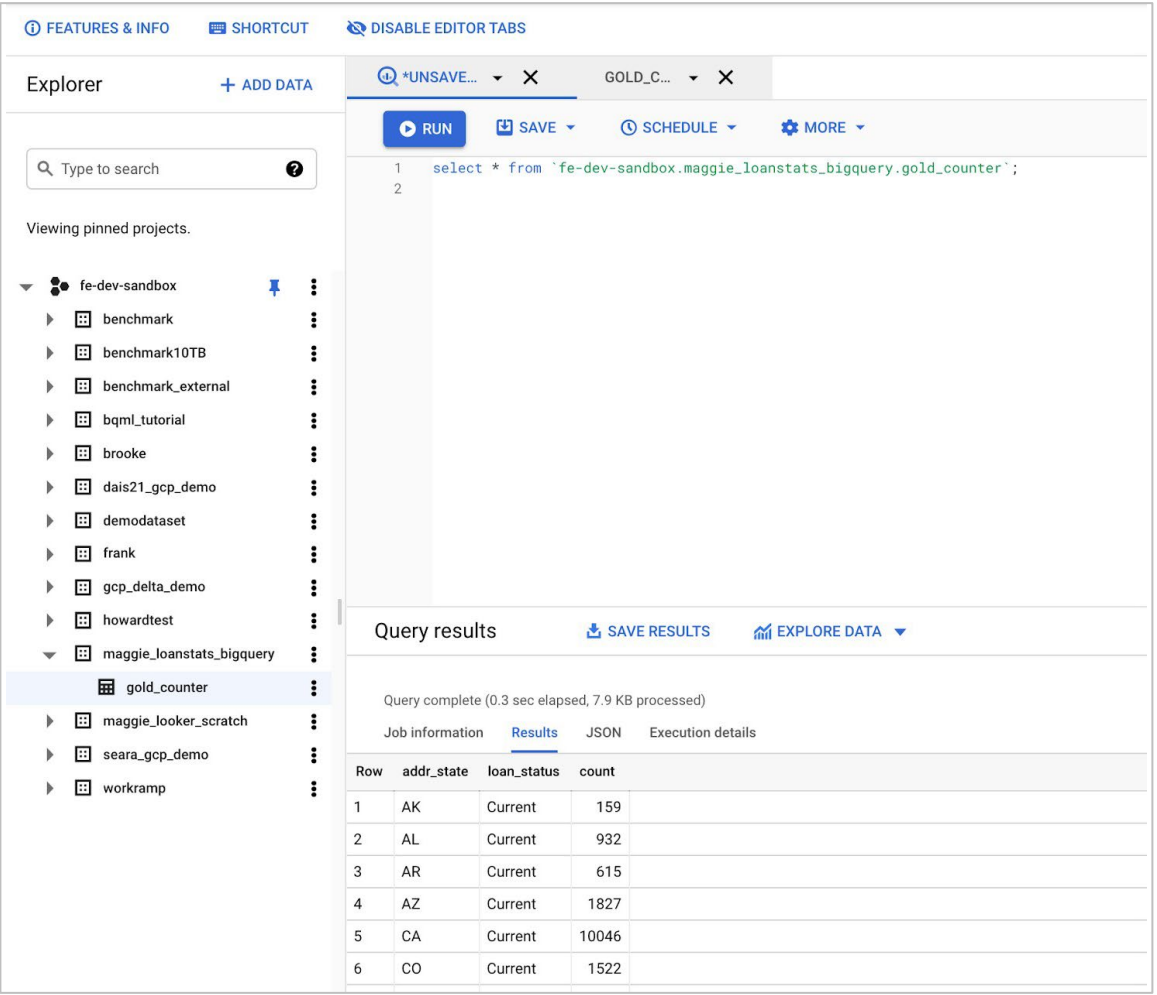

BigQuery テーブル fe-dev-sandbox.loanstats\_bigquery.gold\_counter は以下のようになります。

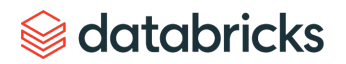

#### **STEP 7:BigQuery テーブルを Looker ダッシュボードに取り込んでデータを視覚化する**

アナリストはビジネスレベルのレポートも作成し、その知見を共有する必要があるでしょう。この BigQuery テーブルを Looker [ダッシュボードに取り込み、データを視覚化してみます。ボーナス:](https://docs.databricks.com/integrations/bi/looker.html)Looker を Delta テー ブルに直接接続して、シルバーまたはブロンズレイヤーを視覚化します。

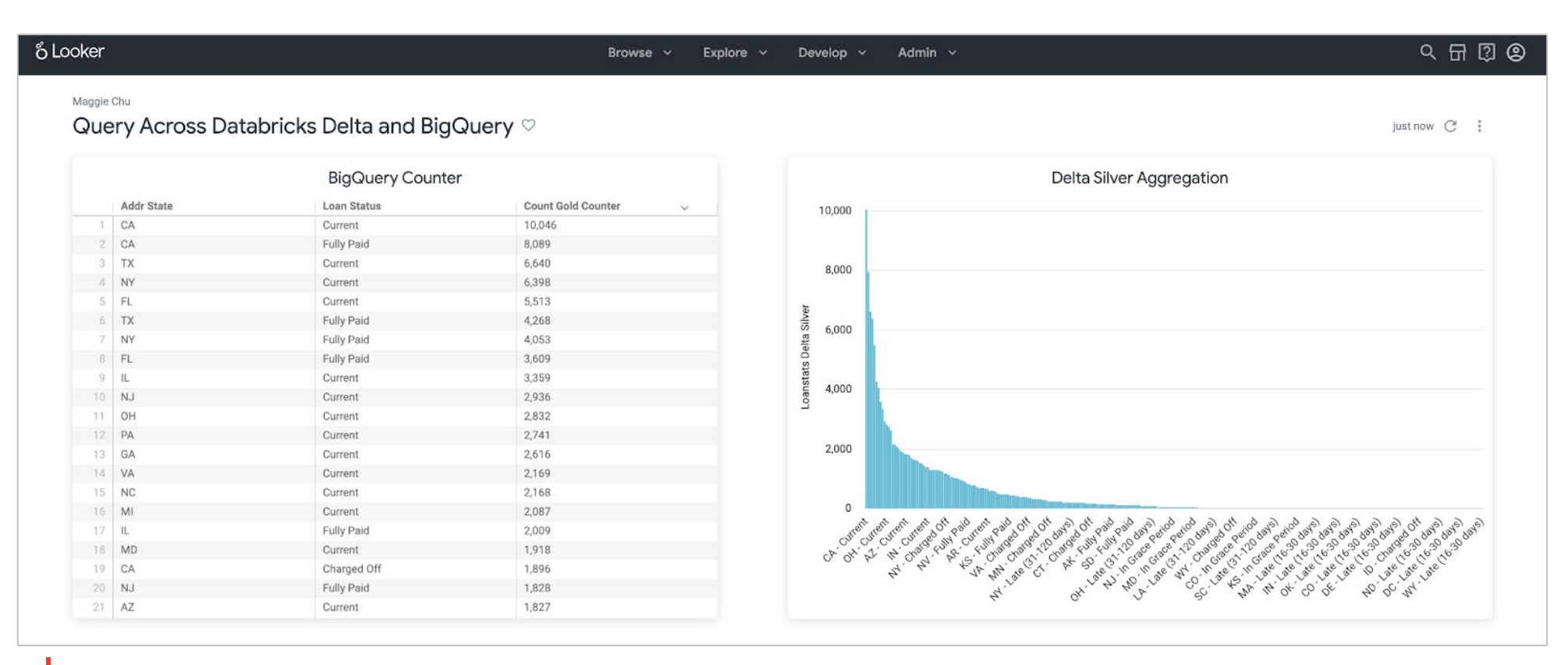

**図 1:** Lookerのダッシュボード

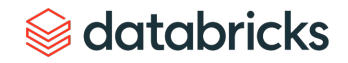

# <span id="page-16-0"></span>**データサイエンスのユースケース:自転車での移動時間の予測**

Databricks Machine Learning は、実験の追跡、モデルのトレーニング、特徴量の開発と管理、および特徴量と モデルの提供のためのマネージドサービスを組み込んだ、統合されたエンドツーエンドの機械学習環境です。 このユースケースでは、特徴量テーブルを作成し、モデルのトレーニングと推論のためにアクセスし、モデ ルレジストリを使用してモデルを共有、管理、提供し、最後にモデルを展開して予測を生成します。

この例では、機械学習を利用して、サブスクリプションタイプや時間帯などの特徴を考慮して、2 つのステー ション間の自転車旅行にかかる時間を予測します。

#### **Databricks on Google Cloud の設定**

Databricks on Google Cloud の設定が済んでいない場合は、以下のドキュメントを参照して設定してください。

[Databricks on Google Cloud](https://docs.gcp.databricks.com/getting-started/try-databricks-gcp.html) のアカウントの設定 MLflow で機械学習に [Databricks Runtime](https://docs.gcp.databricks.com/runtime/mlruntime.html) を使用する [Databricks](https://docs.gcp.databricks.com/data/data-sources/google/bigquery.html) から BigQuery への接続 [モデルレジストリへの](https://docs.gcp.databricks.com/applications/mlflow/model-registry.html) MLflow モデルの追加

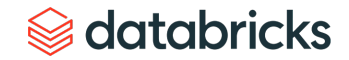

17 Databricks on Google Cloud を活用したデータエンジニアリング、データサイエンス、分析

# <span id="page-17-0"></span>**データセット**

テキサス州オースティン市で公開されている自転車シェアリングのデータセットを使用して、同市の自転車 利用率を予測します。このデータセットには、サブスクリプションタイプ、トリップ ID、スタートとエンド のステーションの位置、スタートとエンドの乗車時間などの情報が含まれています。しかし、ステーション の中には閉鎖されたものもあります。アクティブなステーションの最新情報を得るためには、これを bikeshare\_stations のデータセットと結合する必要があります。これらのデータセットは、以下のリンクから 入手できます。

公開データセット:[www.kaggle.com/jboysen/austin-bike](https://www.kaggle.com/jboysen/austin-bike)

[Databricks Notebook](https://databricks-prod-cloudfront.cloud.databricks.com/public/4027ec902e239c93eaaa8714f173bcfc/6647883251206913/126657244674609/3567043940613492/latest.html) でも提供しています。

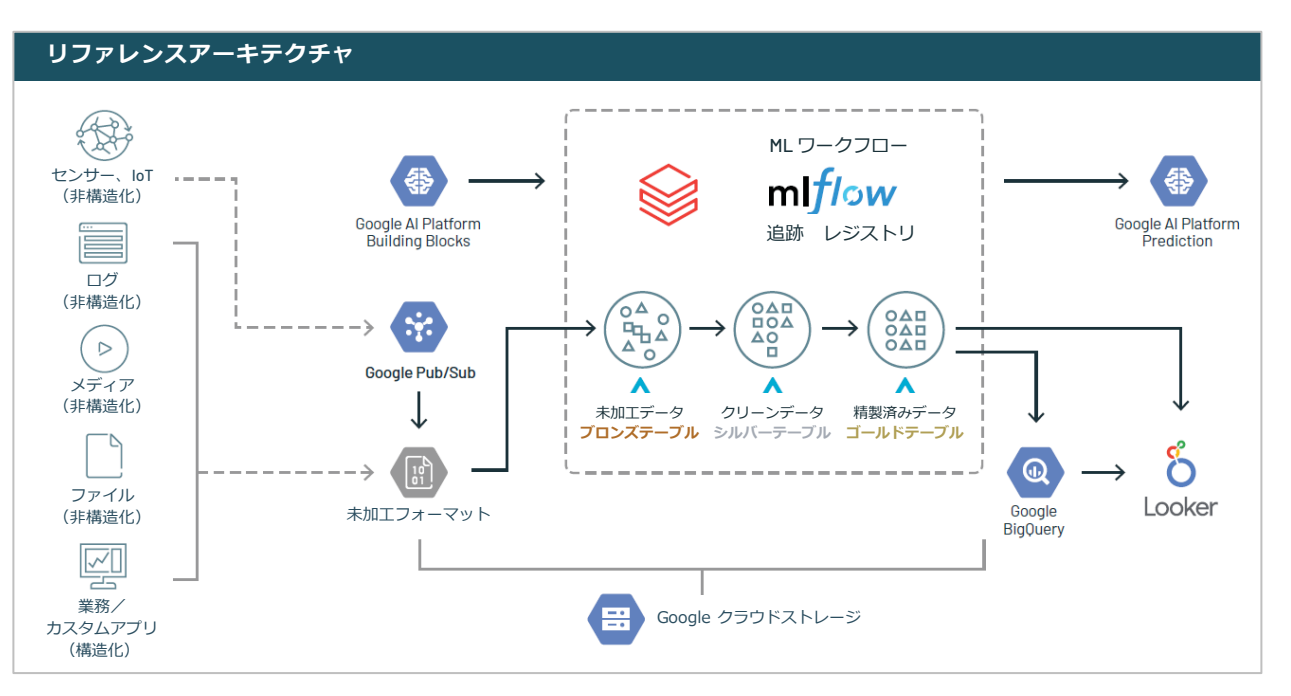

*S* databricks

# <span id="page-18-0"></span>**マネージド ML フローによる実験追跡の自動化**

Databricks のデータサイエンスと機械学習の連携機能を利用して、実験から本番までの ML ライフサイクルを 管理しています。特に、機械学習のライフサイクルを管理するために、Databricks が開発したオープンソース ツール [MLflow](https://mlflow.org/) を活用しています。Databricks は、MLflow のマネージドサービスを提供しており、MLflow に は、以下の機能が組み込まれています。Databricks ワークスペースとの統合で、機械学習実験をセキュアに共 有、バージョン、管理、再現できます。

#### **MLflow追跡**

実験の記録とクエリ: コード、データ、設定、結果

### **MLflow プロジェクト** プラットフォームを問わず

再現できる形式でコードを パッケージ化

**MLflow モデル**

機械学習モデルを多様な サービス環境に展開

**MLflowレジストリ**

中央のリポジトリでモデルの 保存、アノテーション、 発見、管理を実行

# **MLflow モデルのデプロイメント**

Databricks は、MLflow の spark\_udf を使って、ML モデルをバッチまたはストリーミングでデプロイするワー クフローを簡素化します。リアルタイムに提供するには、Databricks MLflow モデルサービングを使用すると、 モデルのデプロイと更新を簡単に行うことができます。Databricks の MLflow モデルサービングは、MLflow モ デルレジストリと直接連携し、モデルの新バージョンを自動的にデプロイし、リクエストをルーティングし ます。モデルレジストリは、全ての機械学習ライブラリ(TensorFlow、scikit-learn など)のモデルを格納す ることができ、モデルの複数のバージョンを格納し、それらをレビューし、ステージングやプロダクション などの異なるライフサイクルステージに昇格させることができます。MLflow モデルレジストリでモデルを構 築してバージョン管理を行った後は、推論を BigQuery テーブルに書き込むことも可能です。

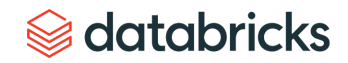

# <span id="page-19-0"></span>**Notebook**

- BigQuery からのデータの読み込み
	- Apache Spark を特徴量の前処理に 使用
- sklearn モデルを構築し、MLflow で パラメータ、メトリクス、アーティ ファクトなどを自動的に追跡する
	- MLflow モデルレジストリによる モデルのバージョン管理
- モデルのデプロイ
- BigQuery テーブルに推論を書き込む

```
Databricks の Notebook をお試しいただけ
ます。
```
#### **STEP 1:特徴量の前処理に Apache Spark を使用する**

まず、Apache Spark を使って、2 台のバイクを共有する DataFrames の結合、カラムの選択、レコードのフィ ルタリング、NULL レコードの削除など、機能の前処理を分散して行います。

この例では、Databricks に組み込まれた視覚化により、オースティンでの自転車乗車の開始時間などの傾向を 見ることができます。

以下のコードスニペットを見ると、2 つの DataFrames を結合してからフィルタリングしていることがわかり ます。フィルタリングしてから結合した方が速いのでは?と疑問に思うかもしれません。これこそが Spark Catalyst Optimizer の機能です。Spark の UI を見てみると、フィルタを結合の前にプッシュしていることがわ かります。フィルタリングしてから結合するようにコードを変更することはベストプラクティスではありま すが、Catalyst Optimizer は最終結果を変えないことを保証したうえで、クエリの実行順序を変更できます。

### データセットの結合と視覚化

```
stations df = spark.read.format("bigquery").option("table","bigquery-public-data.austin_bikeshare.bikeshare_stations").load() 
spark df = (trip df..join(stations df, on=trips df.start station name==stations df.name)
 .selectExpr("subscriber_type", "dayofweek(start_time) as day_of_week",
"hour(start time) as start hour", "start station id", "end station id", "duration minutes")
  .filter("duration_minutes > 0 AND duration_minutes < 180")
 .filter("status = 'active'")
  .dropna()) 
display(spark_df)
```
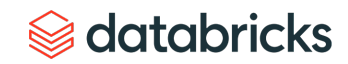

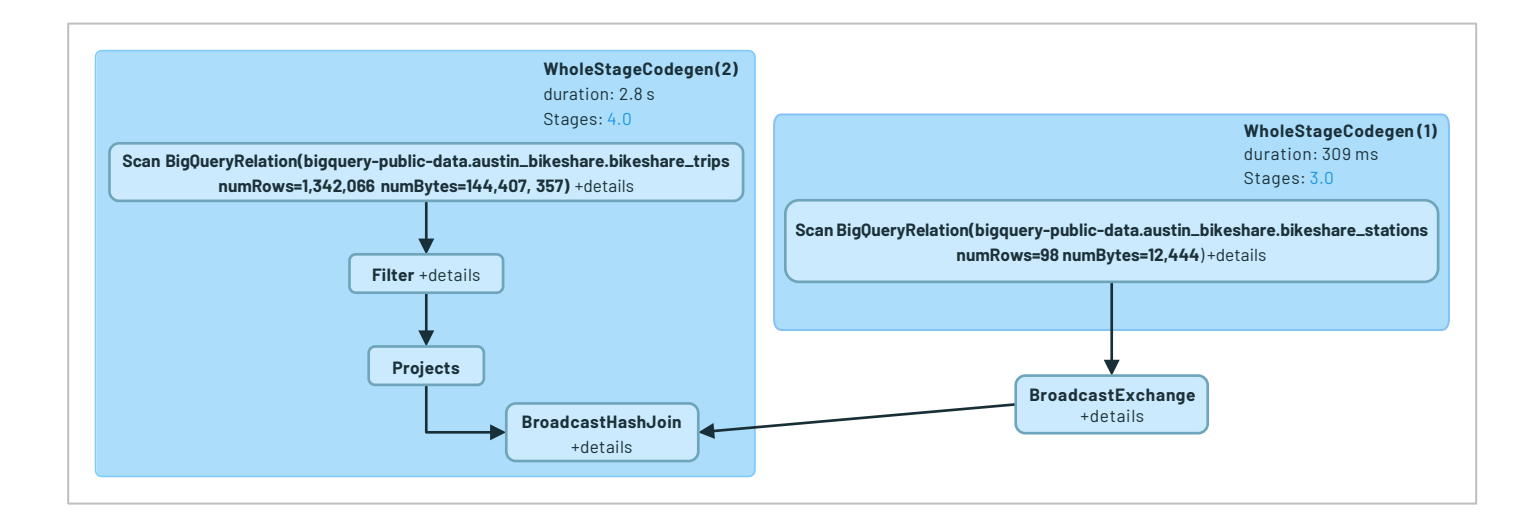

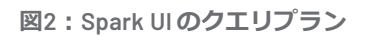

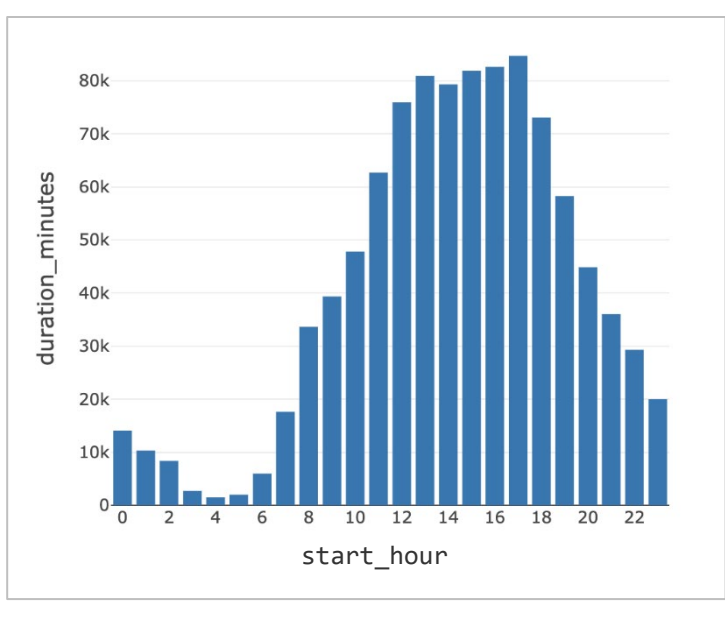

```
図3:自転車での移動開始時間の分布
```
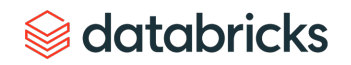

**STEP 2:Spark DataFrame を pandas DataFrame に変換し、処理したデータセットで sklearn モデルを構築**

今回の例では、特徴量から旅行の所要時間(分)を予測する線形回帰モデルを構築します。カテゴリカルな 特徴については、ホットエンコードを行います。しかし、モデルをデータセットにフィットさせる前に、調 整を行うことにします。MLflow をインポートし、sklearn のオートロギング機能を有効にして、実験を MLflow の追跡サーバーに自動的に追跡します。その後、UI や API を介して MLflow 追跡サーバーから実験結果 をクエリできます。

```
import pandas as pd
from sklearn.linear model import LinearRegression
from sklearn.preprocessing import OneHotEncoder
from sklearn.pipeline import Pipeline
from sklearn.compose import ColumnTransformer
import mlflow
df = spark_df.toPandas()
X = df.drop(columns-["duration minutes"])y = df.duration_minutes
cat_features = ["subscriber_type", "day_of_week", "start_station_id", "end_station_id"]
ohe = OneHotEncoder(handle_unknown="ignore")
preprocessor = ColumnTransformer(transformers=[("ohe", ohe, cat_features)])
lr = LinearRegression()
pipeline = Pipeline([
   ("preprocessor", preprocessor),
   ("lr", lr)
])
mlflow.sklearn.autolog()
pipeline.fit(X,y)
```
databricks

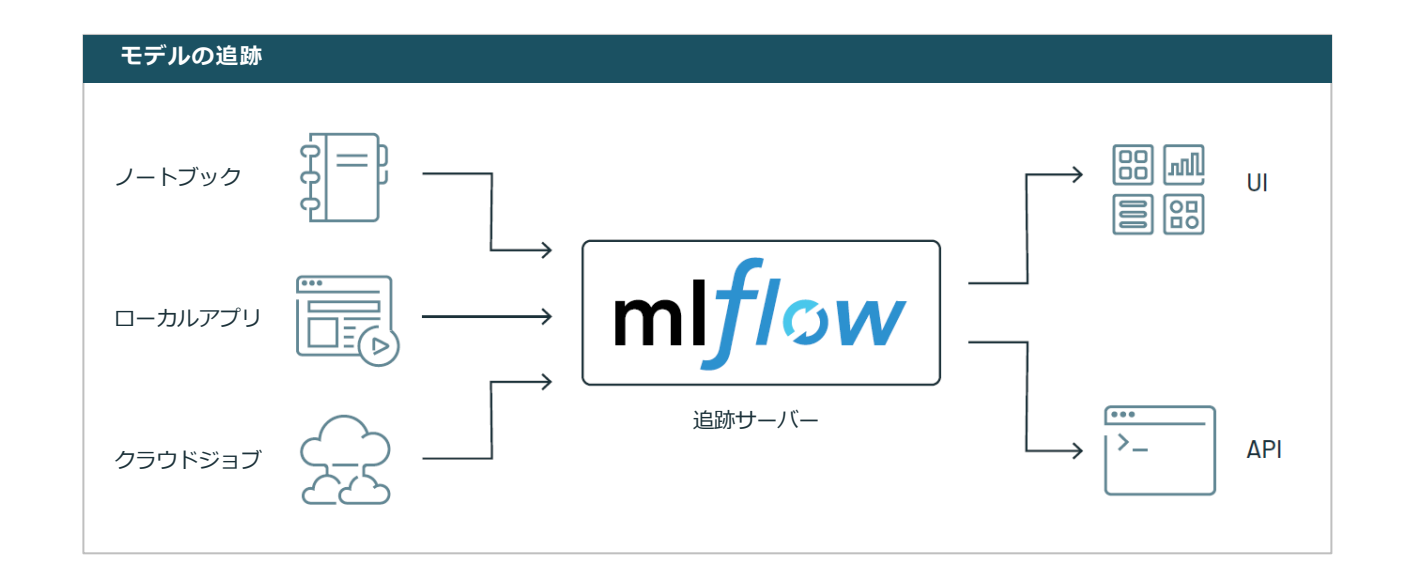

#### **STEP3:MLflow モデルを中央のモデルレジストリに登録する**

MLflow の追跡 API を使って、この Notebook で開発した sklearn モデルのパラメータ、メトリクス、モデルな どを自動的に追跡します。そして、このモデルをモデルレジストリに登録して、バージョン管理を行い、発 見しやすくします。MLflow のモデルレジストリでは、保留中のリクエストやモデルに対して行われたアク ティビティの記録が可能なため、モデルの全行程を把握できます。sklearn モデルなのか TensorFlow モデルな のかを指定する必要はなく、MLflow が自動的に追跡してくれます。

logged\_model = "models:/Austin\_Bike\_Share/Staging" loaded\_model = mlflow.pyfunc.spark\_udf(spark, model\_uri=logged\_model)

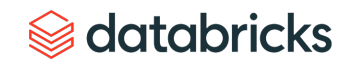

#### **STEP 4:モデルをバッチ推論用にデプロイし、予測値を BigQuery に書き込む**

モデルをステージングに移動させたら、Spark DataFrame に適用してみましょう。

```
features = spark_df.drop("duration_minutes").columns
pred df = spark df.withColumn("prediction", loaded model(*features))
display(pred_df)
```
予測は以下のようになるでしょう。

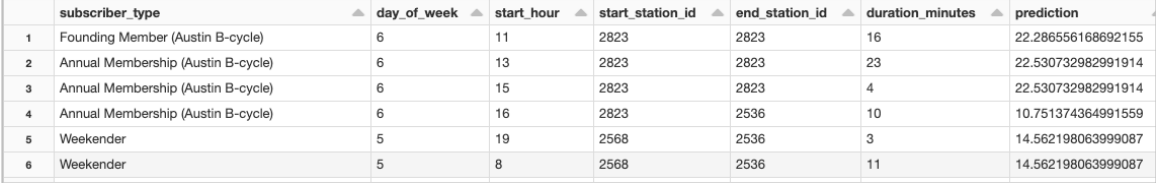

結果が出たら、予測結果を BigQuery に書き込むという方法もあります。データエンジニアリングのユース ケースで述べたように、Databricks には Google BigQuery との最適化されたコネクタがあり、Storage API を介 して BigQuery のデータに直接容易にアクセスできます。

```
(pred_df
 .write
 .format("bigquery")
 .mode("overwrite")
 .option("temporaryGcsBucket", "brooke-gcp-demo")
 .option("table", "fe-dev-sandbox.brooke.austin_bike_pred_df")
 .save()
```
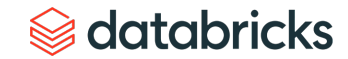

#### **オプション:Google Cloud AI Platform に展開してリアルタイムで推論**

Spark を活用したバッチまたはストリーミング推論に加えて、Google Cloud AI Platform に展開してリアルタイ ム推論を行うことも可能です。Google Cloud の AI Platform は、データサイエンスと機械学習のための完全に 管理されたエンドツーエンドのプラットフォームであり、AutoML を使ったポイント&クリック型のデータサ イエンスや、高度なモデル最適化のためのツールを提供します。AI Platform は、データサイエンティストや ML エンジニアが、大規模なモデルのアイデア出し、実験、デプロイメント、管理を通じて生産性を高めるこ とができます。また、モデルのデプロイとモデルのモニタリングのために、低遅延で自動スケーリング可能 な Kubernetes ベースのサービングインフラを提供します。

AI プラットフォームにモデルを展開したら、サンプルレコードを渡して予測値を生成できます。ここでは、 契約タイプ、曜日、時間帯、開始駅 ID、終了駅 ID を設定しています。早速、予測値を生成してみましょう。

```
"instances": [
 ["Weekender", 7, 13, 2568, 2536],
 ["24 Hour Walk Up", 4, 9, 3293, 2576],
 ["Annual", 5, 11, 2823, 2823]
```
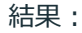

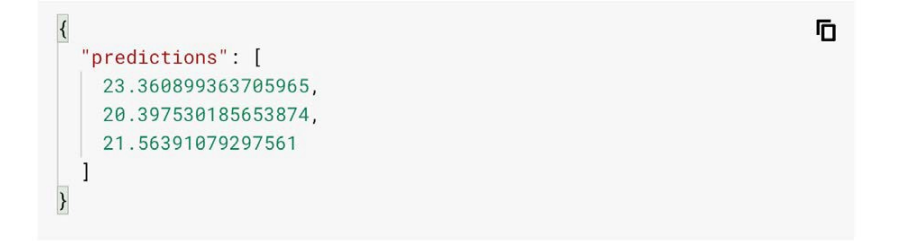

 $\circledast$  databricks

もし、週末のみの利用者に年間サブスクリプションを提案できたらどうなるでしょうか?彼らはより頻繁に 乗車するようになり、同じ移動でも予想移動時間を 5 分短縮できるでしょう。AI プラットフォームであなた の予測モデルを試してみてください。

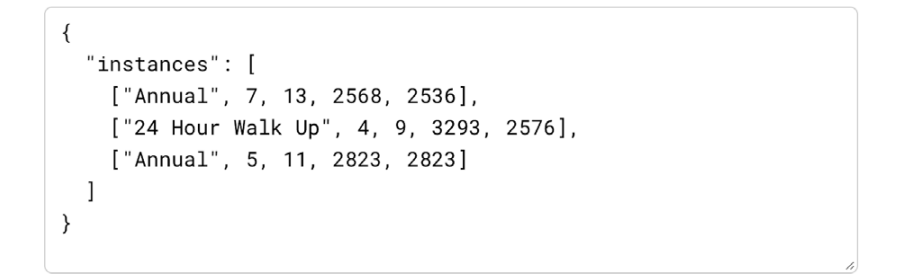

結果

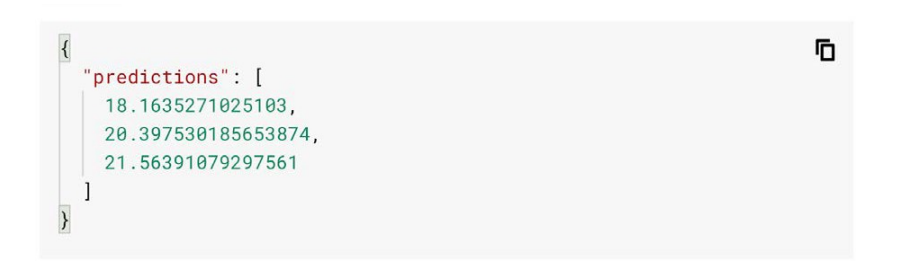

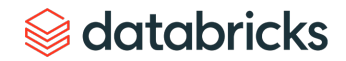

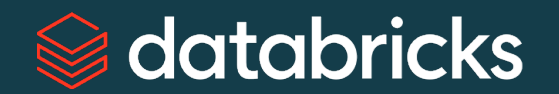

# **データブリックスについて**

データブリックスは、米国サンフランシスコに本社を置き、世界中に拠点を持つデータとAI の企業です。 Apache Spark、Delta Lake、MLflow のオリジナル開発メンバーによる創業以来、データブリックスは、データ の活用によって難題解決に挑む組織の支援に取り組んでいます。データブリックスのレイクハウスプラット フォームは、コムキャスト、コンデナスト、H&M をはじめ、フォーチュン 500 企業の 40% を含むさまざまな 業界の 5,000 社以上におけるデータ、分析、AI の取り組みに活用されています。

[Twitter](https://twitter.com/databricksjp)、[LinkedIn](https://www.linkedin.com/company/databricks)、[Facebook](https://www.facebook.com/DatabricksJP) での情報発信も行っております。ぜひご覧ください。

[Google Cloud on Databricks](https://databricks.com/p/google-cloud-free-trial?utm_source=databricks&utm_medium=web) の無料トライアルをご利用いただけます。

© Databricks 2021. All rights reserved. Apache、Apache Spark、Spark および Spark のロゴは、Apache Software Foundation の商標です。 [プライバシーポリシー](https://databricks.com/privacypolicy)| [利用規約](https://databricks.com/terms-of-use)